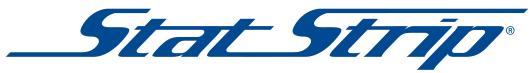

## Glucose Monitoring System Quick QC Guide

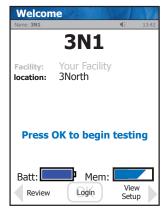

1 From Home screen, press Login.

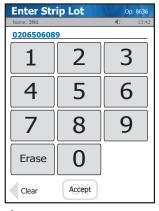

4 Check Strip lot no. and press Accept.

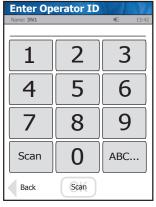

2 Enter or scan Operator ID and press **Accept**.

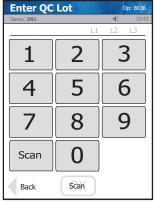

5 Enter QC lot no. and press Accept.

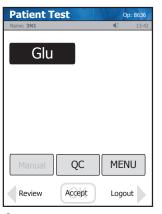

From Patient Test screen, press QC.

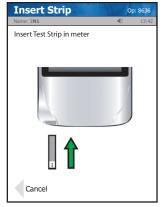

6 Insert Test Strip into Meter.

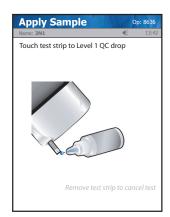

7 Touch drop from QC bottle to strip. Result will appear within 6 seconds.

## 8 Warning!

The test strip must fill completely upon touching the QC droplet. Do not add a second QC drop to the test strip. Discard the test strip and repeat the test with a new test strip.

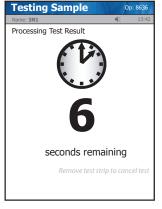

9 Result will appear within 6 seconds.

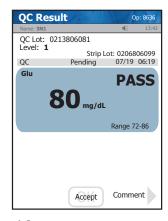

10 To accept result, press Accept.

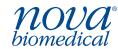